# (English) Installation Instructions

Use this installation sheet along with the associated DSC wireless receiver and control panel installation manuals. All instructions specified within those manuals must be observed.

The WS4985 is a one-way wireless flood detector intended for use with compatible DSC Security Systems. Multiple WS4985 can be enrolled on and supervised by the same security panel up to the maximum supported by that panel.

The flood detector consists of a flood sensor and a wireless transmitter that are connected by a 6ft (1.82m) wire cable, see below. This device continuously monitors for flood conditions. If flood conditions are detected, the WS4985 wirelessly communicates this alarm condition to the control panel receiver.

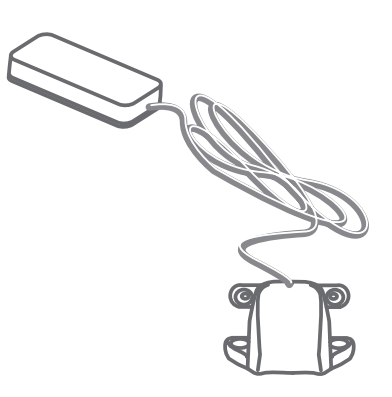

#### Specifications:

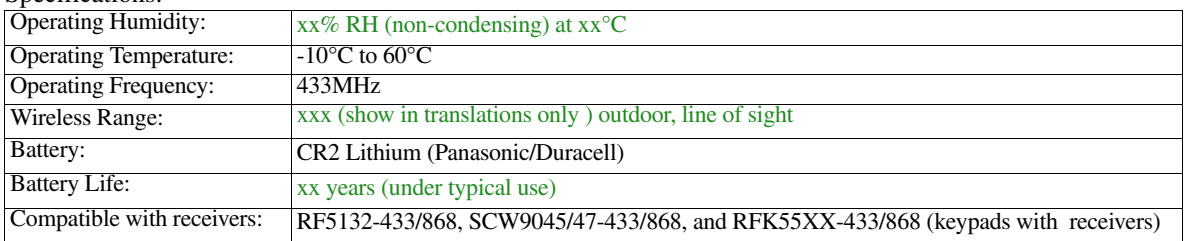

Out of Box: WS4985, Hardware pack, Installation Sheet

# ACTIVATION, LOCATION and OPERATION

The WS4985 comes with the battery pre-installed. To activate it, hold the WS4985 transmitter firmly in one hand and pull the plastic tab in the direction indicated. Then, select the locations where the transmitter and sensor will be mounted. For detailed operation of your alarm system, refer to the Alarm System user manual.

# ENROLLMENT, PROGRAMMING and PLACEMENT

The one-way wireless flood detector must be enrolled on the security panel before it can transmit system events, supervisory signals, or provide the local WS4985 status (e.g., case and wall tamper switch state, battery state, and line cut state).

## STEP 1 – ENROLLING

The WS4985 can be automatically enrolled (Quick Enroll) or manually enrolled (Serial Number Programming). Perform one of the following:

QUICK ENROLL - Steps 1-4

- 1. Enter [\*8] [Installer Code] [898] on any system keypad.
- 2. Place the Flood Detector near the Control panel.
- 3. Tamper the WS4985 by closing the circuit between the probes of the flood sensor with a screwdriver.
- 4. The Keypad will displays the ESN (electronic serial number). Press [\*] to confirm it.

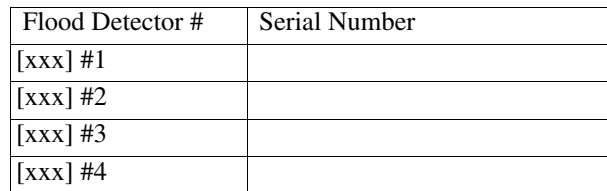

NOTE: The electronic serial number is a 6-digit alphanumeric number located on a sticker on the wireless device. 5. Repeat steps 2 to 4 to enroll additional WS4985.

## SERIAL NUMBER PROGRAMMING

- 1. Enter [\*][8] [Installer Code] on a system keypad to enter installer programming on any system keypad.
- 2. Enter [804] to enter ESN (electronic serial number) programming.
- 3. Scroll to the desired subsections [01]-[32] (e.g., [01] zone 1... [32] zone 32).
- 4. Enter the 6-digit ESN located on the back of the unit in the next available zone slot.
- 5. Repeat steps 3 and 4 to enroll additional devices.
- 6. Press [#] to exit the current programming section.

### STEP 2 – PROGRAM ZONE DEFINITION

- 1. Enter Section [001] [004] zone definition.
- 2. Define the corresponding zone with the appropriate zone type (e.g., delay (01), instant (03), ...).
- 3. Press [#] to exit the current programming section.

### STEP 3 – ENABLE WIRELESS ZONE ATTRIBUTE

- 1. Enter Section [101] [132] wireless zone atttribute.
- 2. Toggle ON/OFF the desired option (e.g., 1, 2, ...)
- 3. Press [#] to exit the current programming section.

Note: Turn Option [8] ON (wireless zone attribute) in the corresponding zone attribute section for PowerSeries Systems.

### STEP 4 – DEVICE PLACEMENT TEST

To ensure there is good signal strength from where they are positioned, all wireless devices must be tested.

- 1. Enter [904] followed by the wireless zone to test (e.g., [01]-[32]).
- 2. Tamper the WS4985 by closing the circuit between the probes of the flood sensor with a screwdriver.
- 3. The control panel is programmed to respond with 1 beep if the location is "Good", and 3 beeps if the location is "Bad".

## DEVICE MOUNTING

The installer is responsible for ensuring that the WS4985 is securely mounted in the intended location. If mounting the sensor portion onto the floor, locate it where the water will first run to and accumulate. The contacts should touch the floor completely.

Note: DO NOT mount the transmitter portion of the device behind a metal object such a washing machine, refrigerator, or freezer.

- 1. Sensor Portion: Secure the sensor to the mounting surface with all the screws provided. If surface conditions are unsuitable, the sensor can be attached with silicone.
- 2. Transmitter Portion: Remove the backplate from the transmitter by inserting a flathead screwdriver into either side of the transmitter. Carefully twist to separate the top and bottom plastic. If using the provided screws, mount the back of the transmitter with them. Otherwise, apply the VHB tape supplied to the back of transmitter and apply it to the surface using firm pressure.

Note: Test the unit at least once yearly.

# BATTERY REPLACEMENT

To replace the battery, insert a flathead screwdriver into either side of the transmitter end and carefully twist to separate the top and bottom plastic. Once separated, the battery will be visible. Remove the old battery and install the new battery in the polarity indicated by the engraving. If the batteries are installed incorrectly, in the reverse polarity, the flood detector will not work. Under typical use the WS4985 is capable of operating on battery power alone without having to change the batteries for xx years. REPLACE ONLY WITH THE TYPE RECOMMENDED BY THE MANUFACTURER. Do not try to recharge these batteries. Disposal of used batteries must be made in accordance with the waste recovery and recycling regulations in your area.

#### **Limited Warranty**

Digital Security Controls warrants that for a period of 12 months from the date of purchase, the product shall be free of defects in materials and workmanship under normal use<br>and that in fulfilment of any breach of such w repair depot. This warranty applies only to defects in parts and workmanship and not to damage incurred in shipping or handling, or damage due to causes beyond the control of Digital Security Controls such as lightning, excessive voltage, mechanical shock, water damage, or damage arising out of abuse, alteration or improper application of the equipment.

The foregoing warranty shall apply only to the original buyer, and is and shall be in lieu of any and all other warranties, whether expressed or implied and of all other obligations<br>or liabilities on the part of Digital Se

In no event shall Digital Security Controls be liable for any direct, indirect or consequential damages, loss of anticipated profits, loss of time or any other losses incurred by the

buyer in connection with the purchase, installation or operation or failure of this product.<br>Warning: Digital Security Controls recommends that the entire system be completely tested on a regular basis. However, despite fr *ing or electrical disruption, it is possible for this product to fail to perform as expected.*

*Important Information:Changes or modifications not expressly approved by Digital Security Controls could void the user's authority to operate this equipment.*

- IMPORTANT READ CAREFULLY: DSC Software purchased with or without Products and Components is copyrighted and is purchased under the following license terms:<br>• This End-Usen License Agreement ("EULA") is a legal agreement
- ("HARDWARE") which You acquired.<br>• If the DSC software product ("SOFTWARE PRODUCT" or "SOFTWARE") is intended to be accompanied by HARDWARE, and is NOT accompanied by new HARDWARE, You may not<br>Use, copy or install the SOFT documentation. • Any software provided along with the SOFTWARE PRODUCT that is associated with a separate end-user license agreement is licensed to You under the terms of that license agreement.
- 

• By installing, copying, downloading, storing, accessing or otherwise using the SOFTWARE PRODUCT, You agree unconditionally to be bound by the terms of this EULA, even if this EULA is<br>deemed to be a modification of any pr have no right to use it. **SOFTWARE PRODUCT LICENSE**

The SOFTWARE PRODUCT is protected by copyright laws and international copyright treaties, as well as other intellectual property laws and treaties. The SOFTWARE PRODUCT is licensed,  $\frac{1}{2}$  sold.

**1. GRANT OF LICENSE** This EULA grants You the following rights:<br>(a)Software Installation and Use - For each license You acquire, You may have only one copy of the SOFTWARE PRODUCT installed.<br>(b)Storage/Network Use - The S minal or other digital electronic device ("Device"). In other words, if You have several workstations, You will have to acquire a license for each workstation where the SOFTWARE will be used.<br>(c) Backup Copy = You may make WARE.

2. DESCRIPTION OF OTHER RIGHTS AND LIMITATIONS<br>(a)Limitations on Reverse Engineering, Decompilation and Disassembly - You may not reverse engineer, decompile, or disassemble the SOFTWARE PRODUCT, except and only to the ext

tions of this EULA.<br>(b)Separation of Components - The SOFTWARE PRODUCT is licensed as a single product. Its component parts may not be separated for use on more than one HARDWARE unit.<br>(c)Separation of Components - The SOF

(e)Software Product Transfer - You may transfer all of Your rights under this EULA only as part of a permanent sale or transfer of the HARDWARE, provided You retain no copies, You transfer<br>all of the SOFTWARE PRODUCT (incl

the SOFTWARE PRODUCT is an upgrade, any transfer must also include all prior versions of the SOFTWARE PRODUCT.<br>(f) Termination - Without prejudice to any other rights, DSC may terminate this EULA if You fail to comply with

**3. COPYRIGHT** - All title and intellectual property rights in and to the SOFTWARE PRODUCT (including but not limited to any images, photographs, and text incorporated into the SOFTWARE PRODUCT), the accompanying printed m

**4. EXPORT RESTRICTIONS** - You agree that You will not export or re-export the SOFTWARE PRODUCT to any country, person, or entity subject to Canadian export restrictions.

5. CHOICE OF LAW - This Software License Agreement is governed by the laws of the Province of Ontario, Canada.<br>6. ARBITRATION - All disputes arising in connection with this Agreement shall be determined by final and bindin

7. LIMITED WARRANTY<br>(a) NO WARANTY - DSC PROVIDES THE SOFTWARE "AS IS" WITHOUT WARRANTY. DSC DOES NOT WARRANT THAT THE SOFTWARE WILL MEET YOUR REQUIRE-<br>MENTS OR THAT OPERATION OF THE SOFTWARE WILL BE UNINTERRUPTED OR ERROR

(c) LIMITATION OF LIABILITY; WARRANTY REFLECTS ALLOCATION OF RISK - IN ANY EVENT, IF ANY STATUTE IMPLIES WARRANTIES OR CONDITIONS NOT STATED IN THIS LICENSE AGREE-MENT, DSC'S ENTIRE LIABILITY UNDER ANY PROVISION OF THIS LICENSE AGREEMENT SHALL BE LIMITED TO THE GREATER OF THE AMOUNT ACTUALLY PAID BY YOU TO LICENSE THE SOFT-<br>WARE PRODUCT AND FIVE CANADIAN DOLLARS (CAD\$5.00). BECAUSE SOME JURISDICTIONS<br>DO NOT ALLOW THE EXCLUSION OR LIMITATION OF LIABILITY FOR CONS

DENTAL DAMAGES, THE ABOVE LIMITATION MAY NOT APPLY TO YOU.<br>(d) DISCLAIMER OF WARRANTIES - THIS WARRANTY CONTAINS THE ENTIRE WARRANTY AND<br>SHALL BE IN LIEU OF ANY AND ALL OTHER WARRANTIES, WHETHER EXPRESSED OR IMPLIED<br>(INCLU LAR PURPOSE) AND OF ALL OTHER OBLIGATIONS OR LIABILITIES ON THE PART OF DSC. DSC<br>MAKES NO OTHER WARRANTIES. DSC NEITHER ASSUMES NOR AUTHORIZES ANY OTHER PER-<br>SON PURPORTING TO ACT ON ITS BEHALF TO MODIFY OR TO CHANGE THIS

(e) EXCLUSIVE REMEDY AND LIMITATION OF WARRANTY - UNDER NO CIRCUMSTANCES SHALL<br>DSC BE LIABLE FOR ANY SPECIAL, INCIDENTAL, CONSEQUENTIAL OR INDIRECT DAMAGES<br>BASED UPON BREACH OF WARRANTY, BREACH OF CONTRACT, NEGLIGENCE, S OR ANY OTHER LEGAL THEORY. SUCH DAMAGES INCLUDE, BUT ARE NOT LIMITED TO, LOSS OF PROFITS, LOSS OF THE SOFTWARE PRODUCT OR ANY ASSOCIATED EQUIPMENT, COST OF CAPI-TAL, COST OF SUBSTITUTE OR REPLACEMENT EQUIPMENT, FACILITIES OR SERVICES, DOWN TIME, PURCHASERS TIME, THE CLAIMS OF THIRD PARTIES, INCLUDING CUSTOMERS, AND<br>INJURY TO PROPERTY. WARNING: DSC recommends that the entire system be completely tested on a regular<br>basis. However, despite frequent testing, an

DSC erklærer herved at denne komponenten overholder alle viktige krav samt andre bestemmelser gitt i direktiv 1999/5/EC.

Poreste meio, a DSC, declara que este equipamento está em conformidade com<br>os requisitos essenciais e outras determinações relevantes da Directiva<br>1999/5/EC.

"DSC bekräftar härmed att denna apparat uppfyller de väsentliga kraven och<br>andra relevanta bestämmelser i Direktivet 1999/5/EC".

and a presente la Digital Security Controls dichiara che questo prodotto è<br>Con la presente la Digital Security Controls dichiara che questo prodotto è<br>conforme ai requisiti essenziali ed altre disposizioni rilevanti relati

Por la presente, DSC declara que este equipo está en conformidad con los<br>requisitos esenciales y otros requisitos relevantes de la Directiva 1999/5/EC.

Hierdurch erklärt DSC, daß dieses Gerät den erforderlichen Bedingungen und<br>Vorrausetzungender.Richtlinie.1999/5/EC:entspricht.

.<br>Δία του παρόντος, η DSC, δηλώνει ότι αυτή η συσκευή είναι σύμφωνη με τις ουσιώδης<br>απαιτήσεις και με όλες τις άλλες σχετικές αναφορές της Οδηγίας 1999/5/EC'. what posted and way to the state of the state of the state of the state.<br>Hierbij verklaart DSC dat dit toestel in overeenstemming is met de eisen en<br>bepalingen van richtlijn 1999/5/EC.

est la présente. DSC déclare que cet article est conforme aux éxigences<br>essentielles et autres relevantes stipulations de la directive 1999/5/EC. DSC vakuuttaa laitteen täyttävän direktiivin 1999/5/EC olennaiset vaatimukset.

Hereby, DSC, declares that this device is in compliance with the essential requirements and other relevant provisions of Directive 1999/5/EC.

**The complete R&TTE Declaration of Conformity can be found at http://www.dsc.com/listings\_index.aspx.** 

#### **FCC COMPLIANCE STATEMENT**

**CAUTION: Changes or modifications not expressly approved by Digital Security Controls could void your authority to use this equipment.** This device complies with Part 15 of the FCC Rules. Operation is subject to the following two conditions: (1) This device may not cause harmful interference, and (2) this device must accept any interference received, including interference that may cause undesired operation.

**IC: 160A-WS4985** The term 'IC:' before the radio certification number only signifies that Industry Canada technical specifications were met.

This Class B digital apparatus complies with Canadian ICES-003.

Cet appareil numérique de la classe B est conforme à la norme NMB-003 du Canada.

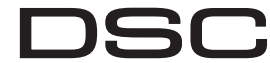

©2008 Digital Security Controls, Toronto, Canada Technical Support: 1-800-387-3630 **• www.dsc.com** Printed in Canada

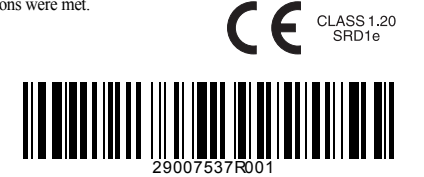